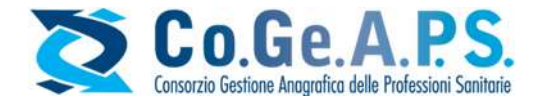

Pensionamento

# Esenzione per pensionamento

# Manuale utente

Il Manuale sulla Formazione Continua del Professionista Sanitario, al par. 4.2 "Esenzioni" prevede alla lettera o) l'esenzione per "professionisti sanitari in pensione che esercitano saltuariamente l'attività professionale."

A seguito della Delibera CNFC del 14/12//2021, è stata implementata sul portale Co.Ge.A.P.S. la riduzione dell'obbligo ECM professionale per "Pensionamento". La Delibera prevede che per i professionisti che hanno compiuto il settantesimo anno d'età il Co.Ge.A.P.S. riconosce in modo automatico l'esenzione per i professionisti pensionati che esercitano saltuariamente la professione.

L'esenzione è stata applicata a partire dallo 01/01/2017, e riduce l'obbligo formativo ECM in maniera proporzionale al periodo interessato, nella misura di 2 crediti ogni 15 giorni di durata dell'esenzione, nel limite dell'obbligo formativo individuale triennale.

Rimane fermo l'obbligo del singolo professionista di comunicare l'esercizio non saltuario dell'attività professionale tramite il portale Co.Ge.A.P.S., essendo in tal caso soggetto all'obbligo formativo ECM. Tale comunicazione equivale a rinuncia dell'esenzione.

Le funzioni di modifica e cancellazione dell'esenzione sono disponibili per tutti i professionisti che abbiano nel profilo un'esenzione di pensionamento, sia che venga inserita dal singolo utente, sia che venga caricata di default dal Co.Ge.A.P.S.

Come specificato dalla Delibera CNFC del 04/02/2021, per ''professionisti sanitari in pensione che esercitano saltuariamente l 'attività professionale" si intendono coloro che sono collocati in quiescenza ed esercitano saltuariamente l'attività professionale sanitaria da cui deriva un reddito annuo non superiore a 5.000,00 euro.

Pertanto, l'assenza di uno dei due requisiti comporta il decadimento del diritto a fruire dell'esenzione, che va comunicato sul portale del Co.Ge.A.P.S. tramite l'apposita funzionalità che permette di sospendere l'esenzione modificando la data di fine, attribuita di default.

Per modificare o rimuovere l'esenzione, dopo aver effettuato l'accesso all'area riservata con il proprio SPID, è necessario cliccare sull'icona del bloc notes **a** a fine riga, per visualizzarne la schermata di dettaglio.

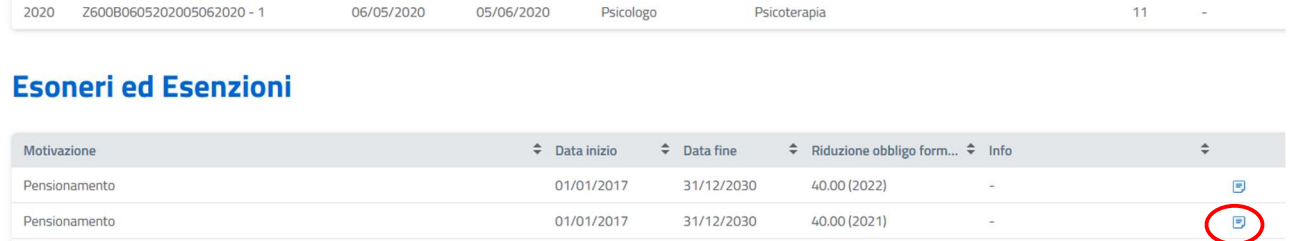

31/12/2030

 $40.00(2020)$ 

01/01/2017

 $\blacksquare$ 

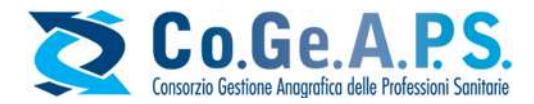

## Modifica data fine dell'esenzione

Nella schermata di dettaglio, cliccare su "Dichiara interruzione esenzione":

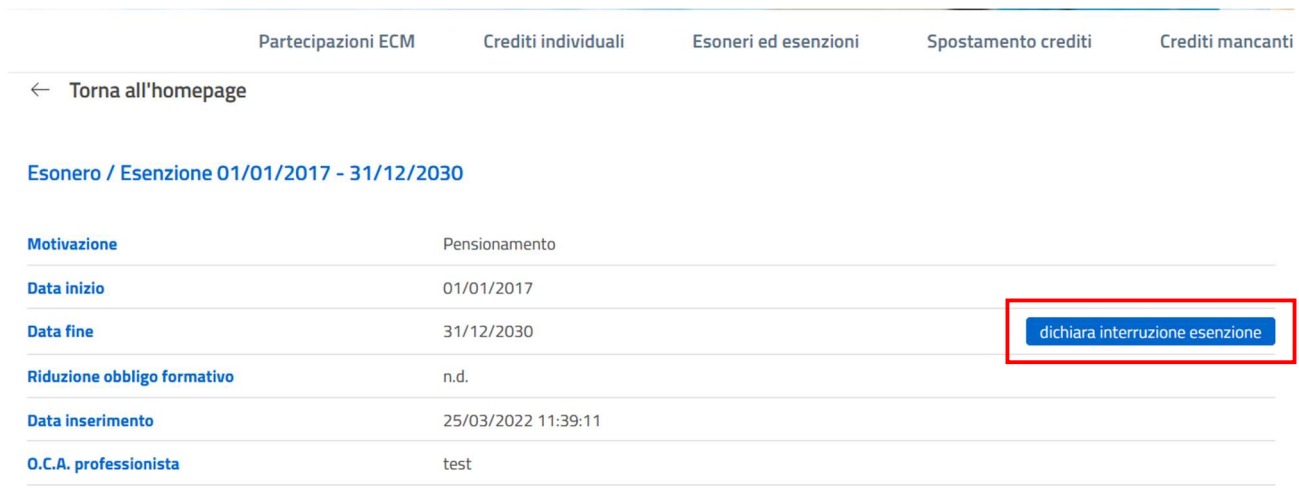

Il sistema genererà un calendario in cui l'utente potrà inserire la nuova data di fine dell'esenzione, ovvero la data in cui sono decaduti uno o più requisiti per usufruirne secondo normativa.

#### $\leftarrow$  Torna all'homepage

Come previsto dalla Delibera Commissione Nazionale per la Formazione Continua del 04/02/2021 (delibera professionisti sanitari in quies pensione che esercitano saltuariamente l'attività professionale" sono la collocazione in quiescenza e l'esercizio saltuario dell'attività profe La ripresa dell'esercizio dell'attività professionale, in assenza del presupposto della saltuarietà così come sopra individuato, determina per obbligo formativo individuale triennale, ai sensi della normativa vigente. È possibile indicare nella casella sottostante la data in cui i requisit

Data fine pensionamento \*

户

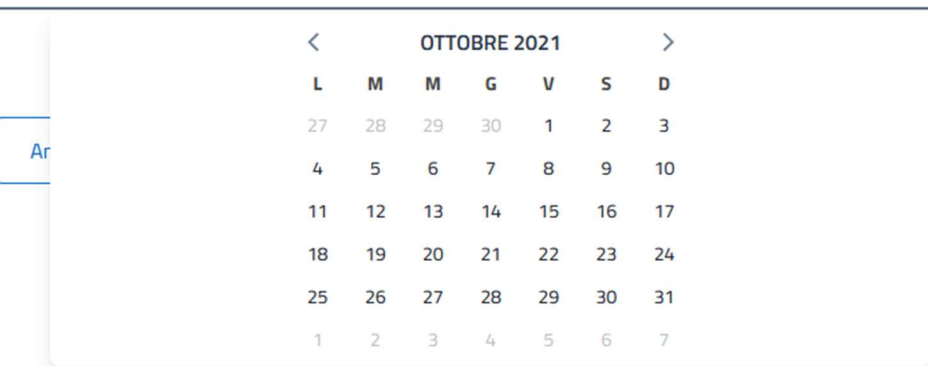

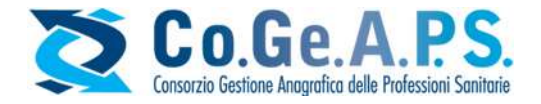

La modifica della data è operabile una sola volta, e l'operazione non è reversibile. Una volta confermato l'invio della richiesta, la modifica verrà effettuata istantaneamente.

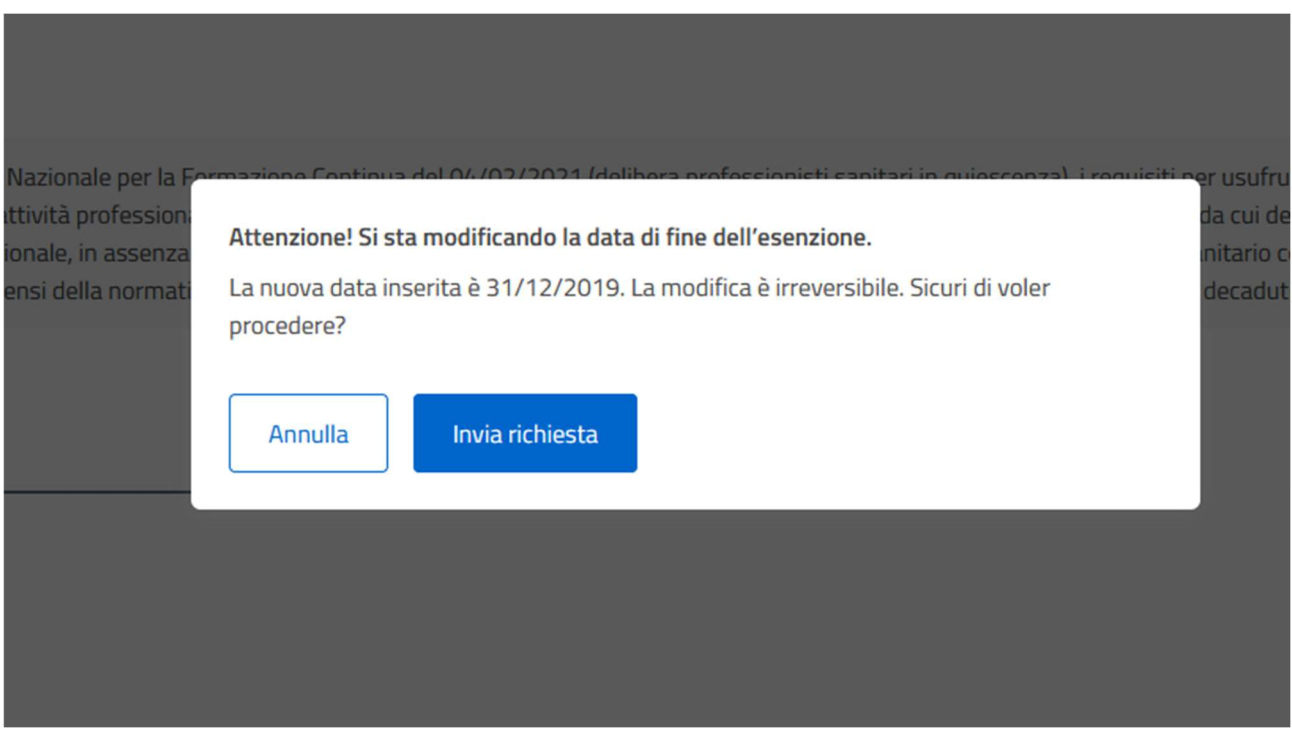

#### Attenzione!

Come stabilito dalla Delibera CNFC del 04/02/2021, "la ripresa dell'esercizio dell'attività professionale, in assenza del presupposto della saltuarietà così come sopra individuato, determina per il professionista sanitario collocato in quiescenza la sottoposizione all'intero obbligo formativo individuale triennale, ai sensi della normativa vigente."

Pertanto, modificando la data di fine dell'esenzione, l'obbligo formativo del triennio in cui è collocata la data fine verrà ripristinato per intero.

Ad esempio, per un'esenzione attribuita dallo 01/01/2017 al 03/04/2021, il triennio 2017-2019 sarà interamente coperto dall'esenzione, mentre il triennio 2020-2022 avrà una riduzione pari a 0.0, e il normale obbligo formativo sarà ripristinato.

L'esenzione non viene cancellata, ma rimane presente con riduzione pari a 0.0.

# **Esoneri ed Esenzioni**

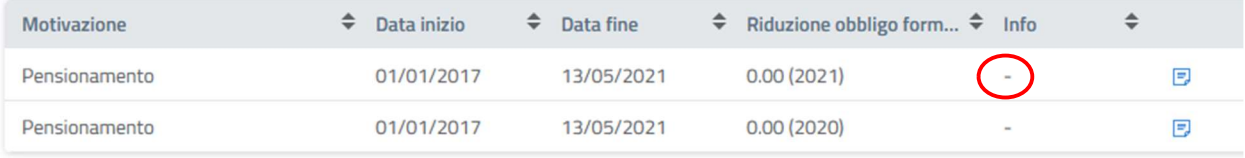

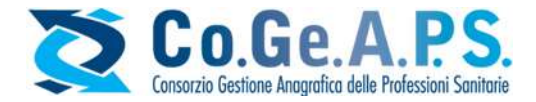

### Rimozione dell'esenzione

In caso si desideri rimuovere completamente l'esenzione, o per la non sussistenza dei requisiti, o perché l'obbligo formativo è stato soddisfatto tramite crediti ECM, è necessario cliccare sul pulsante "Cancella esenzione".

Tale funzione elimina del tutto dal profilo l'esenzione.

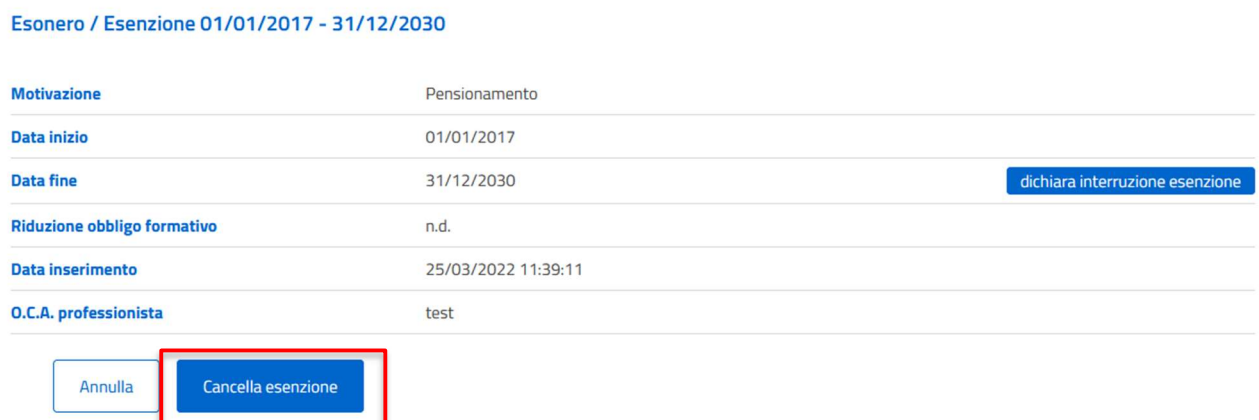

La rimozione dell'esenzione è un'operazione non è reversibile. Una volta confermato l'invio della richiesta, la cancellazione verrà effettuata istantaneamente.

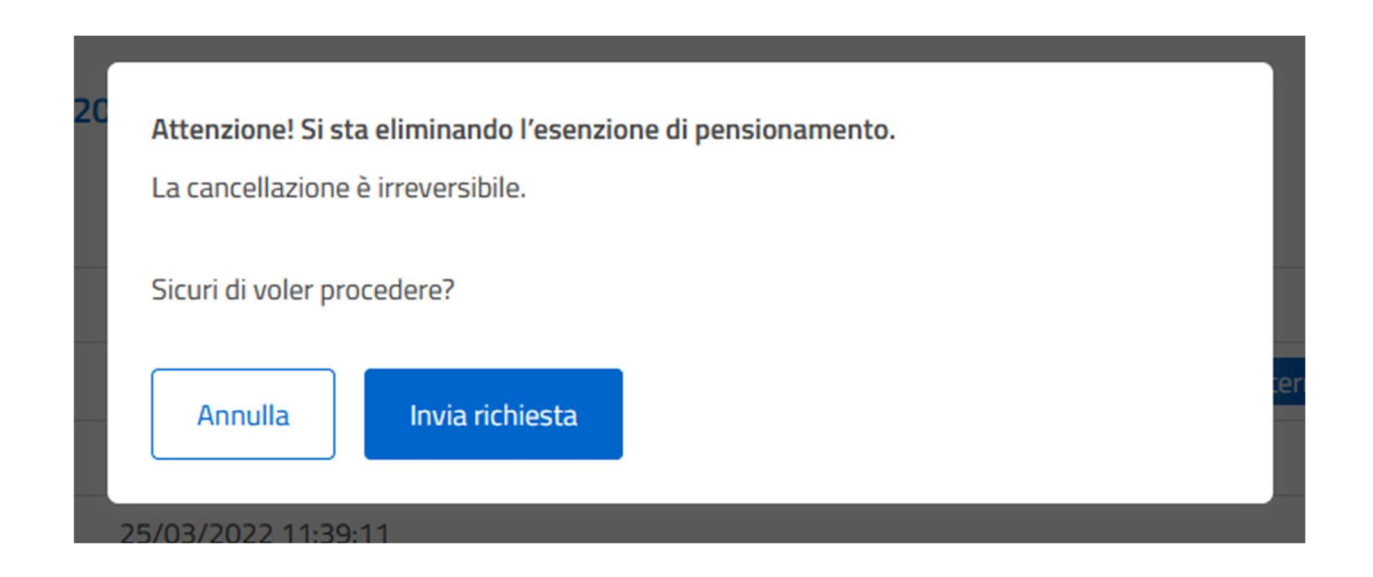

## Per informazioni o chiarimenti è possibile contattare il Co.Ge.A.P.S. all'indirizzo

ecm@cogeaps.it